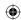

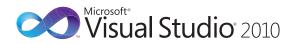

## Microsoft<sub>\*</sub> Visual C#<sub>\*</sub> Default Key Bindings

| Editing                             |                                              |                                                                                                    |
|-------------------------------------|----------------------------------------------|----------------------------------------------------------------------------------------------------|
| Edit.CollapseTo-<br>Definitions     | CTRL + M, O                                  | Collapses declaration bodies to provide a high-level view of the types and members in the source file.                                                                            |
| Edit.HideSelection                  | CTRL + M, CTRL + H                           | Collapses current selection to an outlining region.                                                                                                    |
| Edit.ToggleAll-<br>Outlining        | CTRL + M, L                                  | Toggles all previously collapsed outlining regions between collapsed and expanded states.                                                                                         |
| Edit.Toggle-<br>OutliningExpansion  | CTRL + M, M                                  | Toggles the currently selected collapsed region between the collapsed and expanded state.                                                                                         |
| Edit.StopOutlining                  | CTRL + M, P                                  | Removes all outlining information from the whole document.                                                                                                    |
| Edit.Comment-<br>Selection          | CTRL + K, C or<br>CTRL + E, C                | Inserts // at the beginning of the current line or every line of the current selection.                                                                                           |
| Edit.Uncomment-<br>Selection        | CTRL + K, U or<br>CTRL + E, U                | Removes the // at the beginning of the current line or every line of the current selection.                                                                                       |
| Edit.Format-<br>Document            | CTRL + K, D or<br>CTRL + E, D                | Formats the current document according to the indentation and code formatting settings specified on the Formatting pane under Tools   Options   Text Editor   C#.                 |
| Edit.Format-<br>Selection           | CTRL + K, F or<br>CTRL + E, F                | Formats the current selection according to the indentation and code formatting settings specified on the <b>Formatting</b> pane under <b>Tools   Options   Text Editor   C#</b> . |
| Edit.InsertSnippet                  | CTRL + K, X                                  | Displays the Code Snippet Picker.<br>The selected code snippet will be<br>inserted at the caret position.                                                                         |
| Edit.SurroundWith                   | CTRL + K, S                                  | Displays the Code Snippet Picker.<br>The selected code snippet will be<br>wrapped around the selected text.                                                                       |
| Edit.InvokeSnippet-<br>FromShortcut | ТАВ                                          | Inserts the expanded code snippet from the shortcut name.                                                                                                    |
| Edit.Cycle-<br>ClipboardRing        | CTRL + SHIFT + V                             | Pastes text from the Clipboard ring<br>to the caret location in the file.<br>Subsequent use of the shortcut key<br>iterates through the items in the<br>Clipboard ring.           |
| Edit.Replace                        | CTRL + H                                     | Displays the replace options in the <b>Quick Replace</b> tab of the <b>Find and Replace</b> dialog box.                                                                           |
| Edit.ReplaceInFiles                 | CTRL + SHIFT + H                             | Displays the replace options on the <b>Replace in Files</b> tab of the <b>Find and Replace</b> dialog box.                                                                        |
| View.Show-<br>SmartTag              | CTRL + PERIOD (.)<br>or SHIFT + ALT +<br>F10 | Displays the available options on the Smart Tag menu.                                                                                                    |

| Edit.Toggle-<br>CompletionMode                 | CTRL + ALT +<br>SPACEBAR                | Toggles between suggestion mode (all commit characters except for tab leave entered text as-is, tab chooses a completion item in the list) and completion mode. | Edit.GoToNext-<br>Location                                                    | F8          |
|------------------------------------------------|-----------------------------------------|----------------------------------------------------------------------------------------------------|-------------------------------------------------------------------------------|-------------|
| Edit. <direction><br/>ExtendColumn</direction> | SHIFT + ALT +<br><arrow key=""></arrow> | Creates a box selection instead of a stream selection.                                                                                                    | Edit.Incremental-<br>Search                                                   | CTR         |
| File                                           |                                         |                                                                                                    |                                                                               |             |
| File.NewProject                                | CTRL + SHIFT + N                        | Displays the <b>New Project</b> dialog box.                                                                                                    |                                                                               |             |
| File.OpenProject                               | CTRL + SHIFT + O                        | Displays the <b>Open Project</b> dialog box, where existing projects can be added to the solution.                                                              | Edit.FindNext,<br>Edit.FindPrevious                                           | <b>F3</b> a |
| Project. Add Class                             | SHIFT + ALT + C                         | Displays the <b>Add New Item</b> dialog box and selects Class template as default.                                                                              | Edit.FindNext-<br>Selected,<br>Edit.FindPrevious-<br>Selected                 | CTR         |
| Project.Add-<br>ExistingItem                   | SHIFT + ALT + A                         | Displays the <b>Add Existing Item</b> dialog box, where existing files can be added to the current project.                                                     | View.Forward-<br>BrowseContext                                                | CTR         |
| Project.Add-<br>NewItem                        | CTRL + SHIFT + A                        | Displays the <b>Add New Item</b> dialog box, where a new file can be added to the current project.                                                              | View.PopBrowse-<br>Context                                                    | CTR         |
| Window.ShowEz-<br>MDIFileList                  | CTRL + ALT +<br>DOWN ARROW              | Displays a pop-up listing of all open documents.                                                                                                    | View.Navigate-<br>Backward                                                    | CTR         |
| IntelliSense                                   |                                         |                                                                                                    | View.Navigate-<br>Forward                                                     | CTR<br>HYP  |
| Edit.CompleteWord                              | CTRL + SPACEBAR<br>or CTRL + K, W       | Completes the current word in the completion list.                                                                                                    | Edit.FindInFiles                                                              | CTR         |
| Edit.ListMembers                               | CTRL + J or<br>CTRL + K, L              | Invokes the IntelliSense® completion list.                                                                                                    | Edit.FindSymbol                                                               | ALT         |
| Edit.QuickInfo                                 | CTRL + K, I                             | Displays the complete declaration for the specified identifier in your                                                                                          | View.ViewCode                                                                 | F7          |
| Edit.ParameterInfo                             | CTRL + SHIFT +<br>SPACEBAR or           | code in a Quick Info tooltip.  Displays the name, number, and type of parameters required for the                                                               | View.ViewDesigner,<br>View.ViewMarkup                                         | SHII        |
|                                                | CTRL K, P                               | specified method.                                                                                                    | Window.MoveTo-<br>NavigationBar                                               | CTR         |
| Make Completion<br>List Transparent            | CTRL                                    | Causes a visible completion list to become transparent.                                                                                                    | Navigutionbul                                                                 |             |
| Navigation                                     |                                         |                                                                                                    | Edit.Find                                                                     | CTR         |
| Edit.NavigateTo                                | CTRL + COMMA (,)                        | Displays the <b>NavigateTo</b> window, which allows quick navigation to                                                                                         | Edit.GoTo                                                                     | CTR         |
|                                                |                                         | files, types, and members. The word at the caret seeds the search.                                                                                              | Edit.GoToFind-<br>Combo                                                       | CTR         |
| Edit.FindAll-<br>References                    | SHIFT + F12 or<br>CTRL + K, R           | Displays a list of all references for the symbol selected.                                                                                                    | EditorContext-<br>Menus.Code-<br>Window.ViewCall-                             | CTR         |
| Edit.GoToBrace                                 | CTRL + ]                                | Moves the caret location to the matching brace in the source file.                                                                                              | Hierarchy                                                                     | CTD         |
| Edit.GoToDefinition                            | F12                                     | Navigates to the declaration for the selected symbol in code.                                                                                                   | Edit.NextHighlight-<br>edReference,<br>Edit.PreviousHigh-<br>lightedReference | DOV<br>and  |

| Edit.GoToNext-<br>Location                                                    | F8                                                             | Moves the caret to the next item, such as a task in the <b>Task List</b> window or a search match in the <b>Find Results</b> window. Subsequent invocations will move to the next item in the list.                       |
|-------------------------------------------------------------------------------|----------------------------------------------------------------|----------------------------------------------------------------------------------------------------|
| Edit.Incremental-<br>Search                                                   | CTRL + I                                                       | Activates incremental search. If incremental search is on, but no input is passed, the previous search query is used. If search input has been found, next invocation searches for the next occurrence of the input text. |
| Edit.FindNext,<br>Edit.FindPrevious                                           | F3 and SHIFT + F3                                              | Searches again for the last search pattern in the direction specified.                                                                                                    |
| Edit.FindNext-<br>Selected,<br>Edit.FindPrevious-<br>Selected                 | CTRL + F3 and<br>CTRL + SHIFT + F3                             | Sets the search pattern to the selected text, then search in the direction specified.                                                                                                    |
| View.Forward-<br>BrowseContext                                                | CTRL + SHIFT + 7                                               | Moves to the next item called in code in the current file. Uses the Go To Definition navigation stack.                                                                                                    |
| View.PopBrowse-<br>Context                                                    | CTRL + SHIFT + 8                                               | Moves to the previous item called ir code in the current file. Uses the Go To Definition navigation stack.                                                                                                    |
| View.Navigate-<br>Backward                                                    | CTRL + HYPHEN (-)                                              | Moves to the previously browsed line of code.                                                                                                    |
| View.Navigate-<br>Forward                                                     | CTRL + SHIFT +<br>HYPHEN (-)                                   | Moves to the next browsed line of code.                                                                                                    |
| Edit.FindInFiles                                                              | CTRL + SHIFT + F                                               | Displays the <b>Find in Files</b> tab of the <b>Find and Replace</b> dialog box.                                                                                                    |
| Edit.FindSymbol                                                               | ALT + F12                                                      | Displays the <b>Find Symbol</b> pane of the <b>Find and Replace</b> dialog box.                                                                                                    |
| View.ViewCode                                                                 | F7                                                             | Displays the selected item in <b>Code</b> view of the editor.                                                                                                    |
| View.ViewDesigner,<br>View.ViewMarkup                                         | SHIFT + F7                                                     | Switches between <b>Design</b> and <b>Source</b> views for the current document                                                                                                    |
| Window.MoveTo-<br>NavigationBar                                               | CTRL + F2                                                      | Moves focus to the drop-down bar located at the top of the editor when the editor is in <b>Code</b> view or <b>Server Code</b> view.                                                                                      |
| Edit.Find                                                                     | CTRL + F                                                       | Displays the <b>Find Quick</b> tab of the <b>Find and Replace</b> dialog box.                                                                                                    |
| Edit.GoTo                                                                     | CTRL + G                                                       | Displays the <b>Go to Line</b> dialog box.                                                                                                    |
| Edit.GoToFind-<br>Combo                                                       | CTRL +/                                                        | Moves focus to the <b>Find/Command</b> box on the <b>Standard</b> toolbar.                                                                                                    |
| Editor Context-<br>Menus. Code-<br>Window. View Call-<br>Hierarchy            | CTRL + K, T                                                    | Brings focus to the <b>Call Hierarchy</b> window using the member at the caret as a top-level node.                                                                                                    |
| Edit.NextHighlight-<br>edReference,<br>Edit.PreviousHigh-<br>lightedReference | CTRL + SHIFT +<br>DOWN ARROW<br>and CTRL + SHIFT<br>+ UP ARROW | Moves the caret to the next or previous highlighted identifier matching the current one.                                                                                                    |

VS KB Brochure C#\_Letter.indd 2 7/2/10 3:53 PM

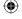

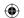

| Window                            |                                                                 |                                                                                                    |
|-----------------------------------|-----------------------------------------------------------------|----------------------------------------------------------------------------------------------------|
| View.ClassView                    | CTRL + W, C                                                     | Displays the <b>Class View</b> window.                                                                                                    |
| View.Code-<br>DefinitionWindow    | CTRL + W, D                                                     | Displays the <b>Code Definition</b> window.                                                                                                    |
| View.ErrorList                    | CTRL + W, E                                                     | Displays the <b>Error List</b> window.                                                                                                    |
| View.ObjectBrowser                | CTRL + W, J                                                     | Displays the <b>Object Browser</b> .                                                                                                    |
| View.Output                       | CTRL + W, O                                                     | Displays the <b>Output</b> window, where status messages can be viewed at run time.                                                                                   |
| View.Properties-<br>Window        | CTRL + W, P                                                     | Displays the <b>Properties</b> window, which lists the design-time properties and events for the currently selected item.                                             |
| View.Solution-<br>Explorer        | CTRL + W, S                                                     | Displays <b>Solution Explorer</b> , which lists the projects and files in the current solution.                                                                       |
| View.TaskList                     | CTRL + W, T                                                     | Displays the <b>Task List</b> window, which displays custom tasks, comments, shortcuts, warnings, and error messages.                                                 |
| View.Toolbox                      | CTRL + W, X                                                     | Displays the <b>Toolbox</b> , which contains controls that can be included or used with your code.                                                                    |
| View.ServerExplorer               | CTRL + W, L                                                     | Displays <b>Server Explorer</b> , which lets you view and manipulate database servers, event logs, message queues, Web services, and other operating system services. |
| Window.CloseTool-<br>Window       | SHIFT + ESC                                                     | Closes the current tool window.                                                                                                    |
| Data.ShowData-<br>Sources         | SHIFT + ALT + D                                                 | Displays the <b>Data Sources</b> window.                                                                                                    |
| Window.Close-<br>DocumentWindow   | CTRL + F4                                                       | Closes the current tab.                                                                                                    |
| Window.NextDocu-<br>mentWindowNav | CTRL + TAB                                                      | Displays the <b>IDE Navigator</b> , with the first document window selected.                                                                                          |
| View.CallHierarchy                | CTRL + W, K                                                     | Displays the <b>Call Hierarchy</b> window, which lists callers and callees for a given member.                                                                        |
| View.ZoomIn,<br>View.ZoomOut      | CTRL + SHIFT +<br>PERIOD (.) and<br>CTRL + SHIFT +<br>COMMA (,) | Increases (>) or decreases (<) the size of contents in the editor.                                                                                                    |

| Debugging                          |               |                                                                                                    |
|------------------------------------|---------------|----------------------------------------------------------------------------------------------------|
| Debug.Autos                        | CTRL+D, A     | Displays the <b>Autos</b> window, which displays variables used in the current line of code and the preceding line of code.                                                                          |
| Debug.CallStack                    | CTRL+D, C     | Displays the <b>Call Stack</b> window, which displays a list of all active methods or stack frames for the current thread of execution.                                                              |
| Debug.Immediate                    | CTRL+D, I     | Displays the <b>Immediate</b> window, where expressions can be evaluated                                                                                                    |
| Debug.Locals                       | CTRL+D, L     | Displays the <b>Locals</b> window, which displays the local variables and thei values for each method in the current stack frame.                                                                    |
| Debug.QuickWatch                   | CTRL+D, Q     | Displays the <b>QuickWatch</b> dialog box that has the current value of the selected expression.                                                                                                    |
| Debug.Start                        | F5            | Launches the application under the<br>debugger based on the settings from<br>the startup project. When in Break<br>mode, invoking this command will run<br>the application until the next breakpoint |
| Debug.Start-<br>WithoutDebugging   | CTRL+F5       | Launches the application without invoking the debugger.                                                                                                    |
| Debug.StepInto                     | F11           | Executes code one statement at a time, following execution into method calls.                                                                                                    |
| Debug.Step-<br>IntoSpecific        | SHIFT+ALT+F11 | Prompts to select which sub expression to step into, regardless of the tools options setting for skipping properties and operators.                                                                  |
| Debug.StepOut                      | SHIFT+F11     | Executes the remaining lines of a method in which the current execution point is located.                                                                                                    |
| Debug.StepOver                     | F10           | Executes the next line of code, but does not follow execution through any method calls.                                                                                                    |
| Debug.Stop-<br>Debugging           | SHIFT+F5      | Stops running the current application under the debugger.                                                                                                    |
| Debug.Toggle-<br>Breakpoint        | F9            | Sets or removes a breakpoint at the current line.                                                                                                    |
| Debug.Watch                        | CTRL+D, W     | Displays the <b>Watch</b> window, which displays the values of selected variables or watch expressions.                                                                                              |
| Debug.Enable-<br>Breakpoint        | CTRL+F9       | Toggles the breakpoint between disabled and enabled.                                                                                                    |
| Make Datatip<br>Transparent        | [CTRL]        | Causes a visible datatip to become transparent.                                                                                                    |
| Test.RunTestsIn-<br>CurrentContext | CTRL+R, T     | Runs the unit test containing the caret.                                                                                                    |
| Test.RunAllTests-<br>InSolution    | CTRL+R, A     | Runs all of the unit tests in the solution.                                                                                                    |
|                                    |               |                                                                                                    |

|                                 | CodeRush Xpress is a free plug-in from Developer Express Inc., in partnership with Microsoft. CodeRush Xpress supports more than 50 refactoring features. See www.devexpress.com/Products/Visual_Studio_Add-in/CodeRushX/ for more information. |                                                                                                    |
|---------------------------------|----------------------------------------------------------------------------------------------------|----------------------------------------------------------------------------------------------------|
| Refactor<br>EncapsulateField    | CTRL + R, E                                                                                                    | Displays the <b>Encapsulate Field</b> dialog box, which allows creation of a property from an existing field and updates all references to use the new property.                                   |
| Refactor.Extract-<br>Interface  | CTRL + R, I                                                                                                    | Displays the <b>Extract Interface</b> dialog box, which allows creation of a new interface with members derived from an existing class, struct, or interface.                                      |
| Refactor.Extract-<br>Method     | CTRL + R, M                                                                                                    | Displays the <b>Extract Method</b> dialog box, which allows creation of a new method from the selected code.                                                                                       |
| Refactor.Remove-<br>Parameters  | CTRL + R, V                                                                                                    | Displays the <b>Remove Parameters</b> dialog box, which allows removal of parameters from methods, indexers, or delegates by changing the declaration at any locations where the member is called. |
| Refactor.Rename                 | CTRL + R, R or F2                                                                                                    | Displays the <b>Rename</b> dialog box, which allows renaming all references for an identifier.                                                                                                    |
| Refactor.Reorder-<br>Parameters | CTRL + R, O                                                                                                    | Displays the <b>Reorder Parameters</b> dialog box, which allows changes to the order of the parameters for methods, indexers, and delegates.                                                       |
| Refactor!                       | CTRL +<br>BACKQUOTE (`)                                                                                                    | Invokes available Developer Express Inc. refactorings when it is installed.                                                                                                    |
| Build                           |                                                                                                    |                                                                                                    |

## Build.BuildSolution F6 or

Refactoring

tion F6 or B
CTRL+SHIFT+B tl

Builds all the projects in the solution.

Build.BuildSelection SHIFT+F6

**T+F6** Bui

Builds the selected project and its dependencies.

Note: You can choose to use these key bindings from the Visual C# Development Settings. To change these settings, go to Tools | Import and Export Settings... and select Reset All Settings. Then select Visual C# Development Settings. You could also import only the key bindings by selecting Import Selected Environment Settings instead of Reset All Settings. To customize individual key bindings, go to Tools | Options | Environment | Keyboard.

## Microsoft\*

© 2009 Microsoft Corporation. All rights reserved. Microsoft, IntelliSense, Visual C#, Visual Studio, and the Visual Studio logos are trademarks of the Microsoft group of companies. All other trademarks are the property of their respective owners.

VS KB Brochure C#\_Letter.indd 1 7/2/10 3:54 PM

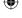

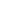